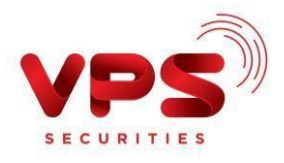

Vào TKCK từ các ngân hàng qua TKNH VPS

## **HƯỚNG DẪN NỘP TIỀN VÀO TÀI KHOẢN CHỨNG KHOÁN QUA TÀI KHOẢN NGÂN HÀNG CHUYÊN DỤNG CỦA VPS**

Để thực hiện nộp/chuyển tiền vào tài khoản chứng khoán của Khách hàng tại VPS, Khách hàng có thể chuyển tiền vào một trong các tài khoản ngân hàng chuyên dụng VPS mở tại các ngân hàng thương mại để quản lý tiền GDCK của Khách hàng như dưới đây:

## **1. Tài khoản ngân hàng của VPS**

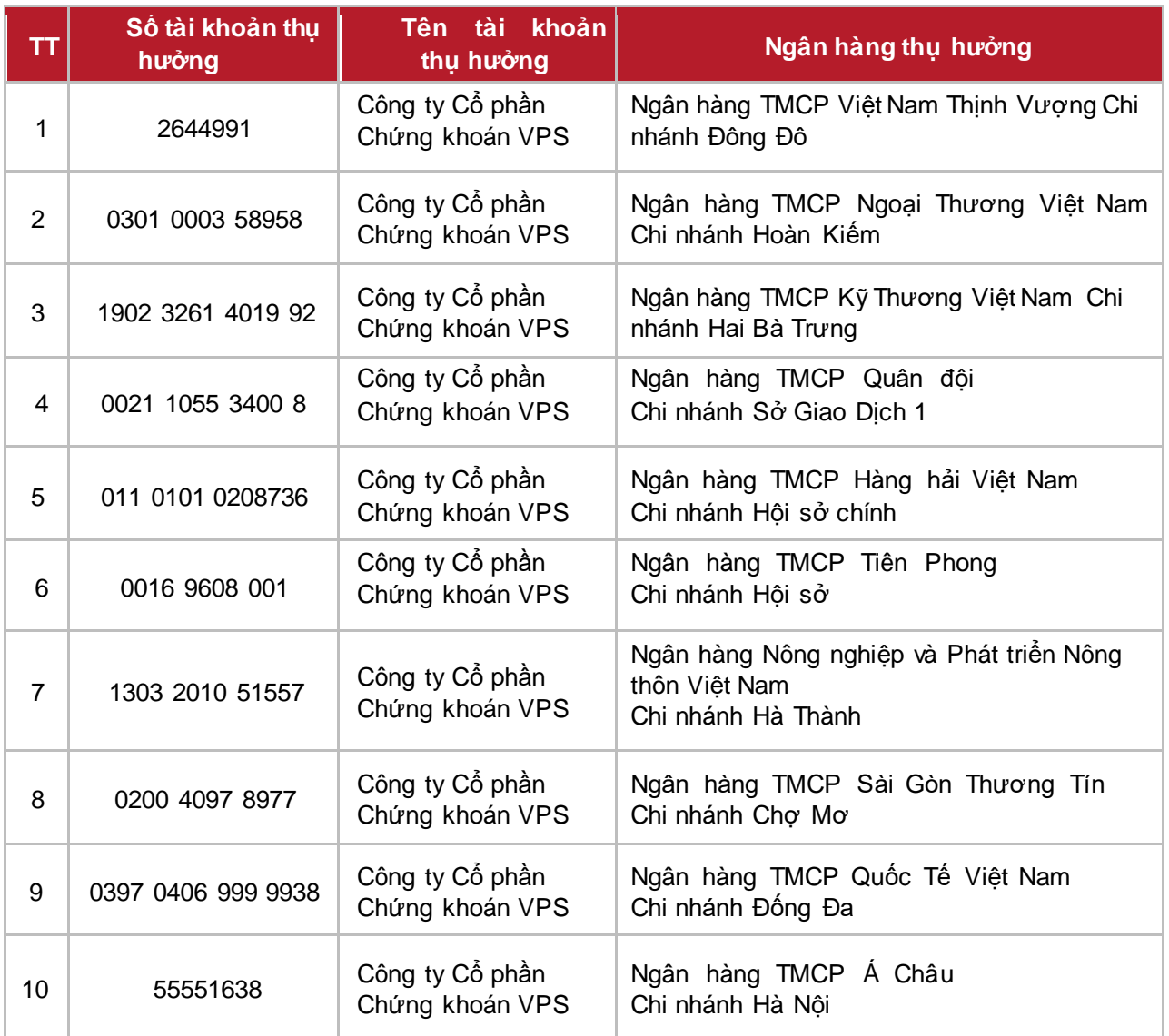

(Quý khách lưu ý nhập nội dung chuyển tiền theo hướng dẫn bên dưới)

HƯỚNG DẪN NỘP TIỀN

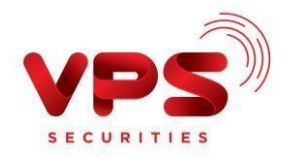

Vào TKCK từ các ngân hàng qua TKNH VPS

## **2. Nội dung chuyển tiền**

Phần nội dung chuyển tiền, Quý khách vui lòng ghi đầy đủ số Tài khoản giao dịch chứng khoán, Ho và Tên (tương ứng với số tài khoản) theo cú pháp sau:

- *Nộp vào tài khoản chứng khoán Chính (Loại tài khoản 1): Chuyển tiền vào tài khoản [6 số TKCK-1] của [Họ và tên chủ TKCK]*
- *Nộp vào tài khoản chứng khoán Dịch vụ nâng cao (Loại tài khoản 3): Chuyển tiền vào tài khoản [6 số TKCK-3] của [Họ và tên chủ TKCK]*
- *Nộp vào tài khoản chứng khoán Ký quỹ (Loại tài khoản 6): Chuyển tiền vào tài khoản [6 số TKCK-6] của [Họ và tên chủ TKCK]*
- *Nộp vào tài khoản chứng khoán Phái sinh tại VPS (Loại tài khoản 8): Chuyển tiền vào tài khoản [6 số TKCK-8] của [Họ và tên chủ TKCK]*
- *Nộp vào tài khoản Ký quỹ phái sinh tại VSD: Chuyển tiền vào tài khoản ký quỹ chứng khoán phái sinh [6 số TKCK-8] của [Họ và tên chủ TKCK]*

*Ví dụ: Khách hàng muốn nộp tiền vào tài khoản chứng khoán Dịch vụ nâng cao số 123456 của Nguyễn Văn A, vui lòng nhập Nội dung chuyển tiền như sau:* 

*"Chuyển tiền vào tài khoản 123456-3 của Nguyễn Văn A"*

(\*) Trường hợp Quý khách nhập nội dung không đúng cú pháp nêu trên hoặc nhập thiếu/sai nội dung nộp tiền, tiền có thể được ghi nhận vào Tài khoản Chính (Loại tài khoản 1) TKCK hoặc sẽ không được ghi nhận vào TKCK.

Nếu tiền không được ghi nhận vào TKCK, Quý khách cần thực hiện tra soát/ hoàn trả giao dịch. Vui lòng tham khảo hướng dẫn tra soát/hoàn t[rả](https://www.vps.com.vn/huong-dan-tra-soat-hoan-tra.aspx) **[tại đây.](https://www.vps.com.vn/huong-dan-tra-soat-hoan-tra.aspx)**

Lưu ý:

*(\*) Quý khách nên lựa chọn nộp tiền vào tài khoản ngân hàng của VPS mở tại VPBank để tiền được hạch toán vào TKCK của Quý khách TỰ ĐỘNG, NHANH CHÓNG (Tiền được ghi nhận vào TKCK 1-2 phút sau khi ngân hàng/khách hàng hoàn tất giao dịch). Với các ngân hàng khác, tiền được ghi nhận vào TKCK 25-30 phút sau khi VPS nhận được giao dịch từ ngân hàng.*

*(\*\*) Quý khách lưu ý, với những giao dịch nộp tiền có sai sót, thời gian tra soát và hoàn trả từ 03 ngày đến 05 ngày làm việc.*

Trường hợp Quý Khách hàng cần được hỗ trợ khi nộp/chuyển tiền, xin vui lòng liên hệ: **Hotline: 1900 6457 - Ext: 2**